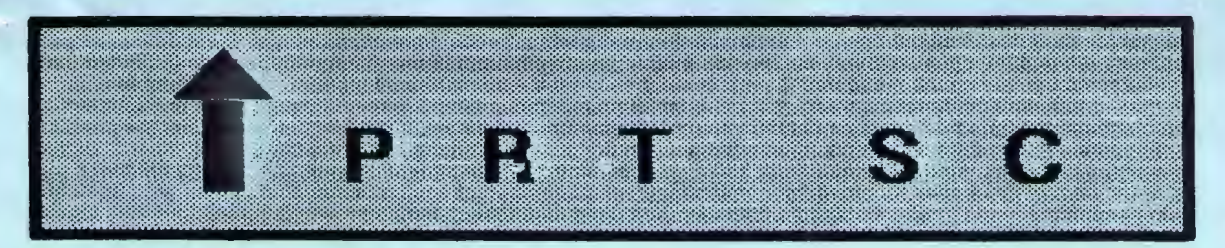

A newsletter for the Stanford/Palo Alto User's Group for the IBM PC

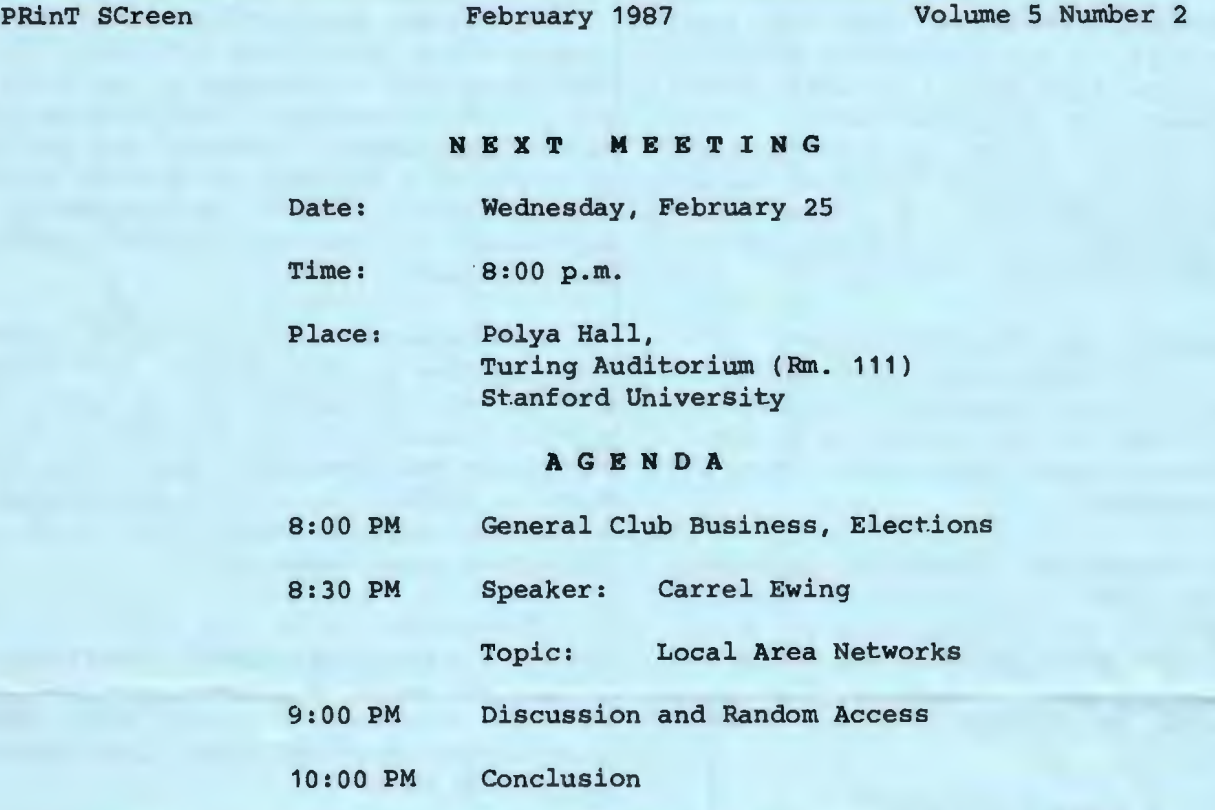

Carrel Ewing of Server Technology will discuss how Local Area Networks (LANs) operate and describe their benefits/inconveniences. He will demonstrate his company's product EASYLAN by networking two PC's.

#### P L A N N I N G M E E T I N G:

All members are welcome to attend the monthly Planning Meeting, where we make decisions on the future of the group (e.g., speakers, topics). Please call Corwin Nichols, 494-8640 or 324-9114, for the location of the next meeting, which will be held on Wednesday, March 11th at. 8 p.m. If you can't reach Corwin, call any Club Officer.

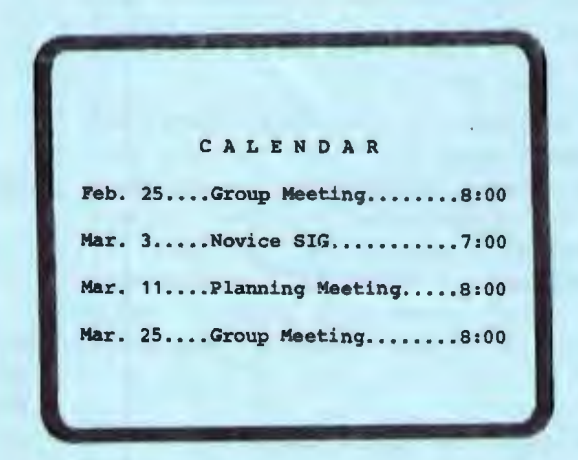

#### CLUB NEWS

Membership renewals: For the two months preceding the expiration of your membership you will find a renewal enve-<br>lope enclosed in your newsletter. Use lope enclosed in your newsletter. this envelope to promptly send in your \$25 check so that you won't miss an issue of the monthly newsletter. A current membership card will then be sent to you in t.he next issue of Prtsc.

Remember, the "Goodie Coupon" attached to your membership card is presently good for one free disk: the library cat.a log, Disk of t.he Month, or a blank disk. Trade in your coupon for a disk at. a future meeting.

Xidex Precision disks are available for \$7/box. The catalog and the Disk of the Month will be offered for \$1 a disk. If you wish to purchase disks at the meet. ings, you will need to present your membership card, so be sure to bring it with you.

# • • • • • • • • • GET P U B L I S H E D:

## WRITE FOR PRT SC

Please contact Rebecca Bridges if you are interested in writing for PRinT screen.

It. does not. matter what your level of computer experience is; each of you has some information, knowledge or opinion that would be of interest to your fellow members. Review your latest software or hardware purchase. Tell us how you use the PC in your work and play. Help others avoid or solve problems you have encountered.

Please submit the articles:

- $\Omega$ In WordStar or ASCII format..
- $\circ$ Single-spaced.
- $\circ$ Double-spaced between paragraphs.
- $\circ$ Any right margin.
- $\circ$ By the 15th of the month.

### JANUARY MEETING

Ray Harvey demonstrated his ViewPoint program which structures text. material by combining the advantages of an out.liner and a text processor. The program automatically numbers, indents, and outlines sections of a document to provide greater<br>readability. Textual paragraphs can be Text.ual paragraphs can be suppressed so that the outline structure can be viewed.

Furthermore, the outlining concept also applies to file groups: many different files can actually be part. of a master outline. This provides a way to structure and annotate a very large database of files. By outlining a series of documents, you can chain print them with continuous page numbering.

ViewPoint. also has box and line drawing capability for constructing tables and block diagrams. Its word processing component. includes block moves, underlining, holding, right. justification and double spacing.

ViewPoint will list at \$249, but is currently available in beta version for \$124.50. For further information, contact InterData Corporation, 19884 Charters Avenue, Saratoga, CA 95070. (408) 741-1313 or (408) 371-2593.

• • • • • • • •

#### MARCH MEETING

#### MARK YOUR CALENDARS

We are pleased to announce that. the speaker at our March 25t.h meeting will be Bob Schwabach, syndicated columnist of the weekly On Computing column. Bob will be talking about his new book "The Dow Jones-Irwin Guide to Investment Software," which explains how to use your computer to maximize investment. income.

• • • • • • • •

#### NOVICE S I G

--

NEXT NOVICE SIG GROUP MEETING - TUESDAY 3/3/87, 3785 Farm Hill Blvd. Redwood City, Call Don Baird 415 365-6822 for information. Meetings are at 7PM on the 1st Tuesday of the month. People can arrive early & stay until 11PM for extra business, like copying (public domain). Current attendees will be notified in ease of late changes.

Contributions to refreshments are optional, but if contemplated please call to avoid duplications.

Allen Small put PCWRITE through its paces, & Don Baird likewise with the PROFESSIONAL EDITOR. The intent is to find a processor that's fast, allows quick entry of commands, has the important. features, & which can serve as an adjunct to the slow monsters like MICRO-SOFT WORD & WORDSTAR. The ingenuity of command entry ranks high, but perhaps the different methods used have to fit the different ways each of our heads work, thus a true comparison is impossible. A kit. of processors (including EDLIN), might be the answer. However, we shall continue to evaluate others.

A quick run-through of how to set-up PROCOMM was done. It's like a multiple choice exam with different. answers for each modem. This writer suspects that Promet.heous, Hays, Bizcomp, etc. users need to contact. others having the same

#### NOVICE S I G

modem in order to minimize the hassles.

We all flunked on Sally See's query on how to get PCFILE to tell printer to compress type. The bulletin board can help on questions of this type (providing the inquirer has a modem).

Many of us have been aided by our distributed roster which lists phone numbers & the packages each attendee uses. We can extend this means to the whole group if people send me such info. I would update it. periodically and put it on the bulletin board as PEOPLE.LST. (If the library disk had room, it might reside there as well).

A general discussion on data bases was held with Bob Phillips giving a demo of PCFILE III .

Next. time, Henry Hollwedel will demo UNIFORM. This does conversions between CP/M & DOS.

Allen Smoll keeps imparting gems, all<br>which I eventually will examine. His of which I eventually will examine. SDIR (free as SDIR 5.0) does much more than the IBM version. It has useful options like showing hidden files, subdirectories, as well as file dates & sizes, and something more I've always wanted; the size of the current subdirectory.

\* \* \* \* \* \* \* \* \*

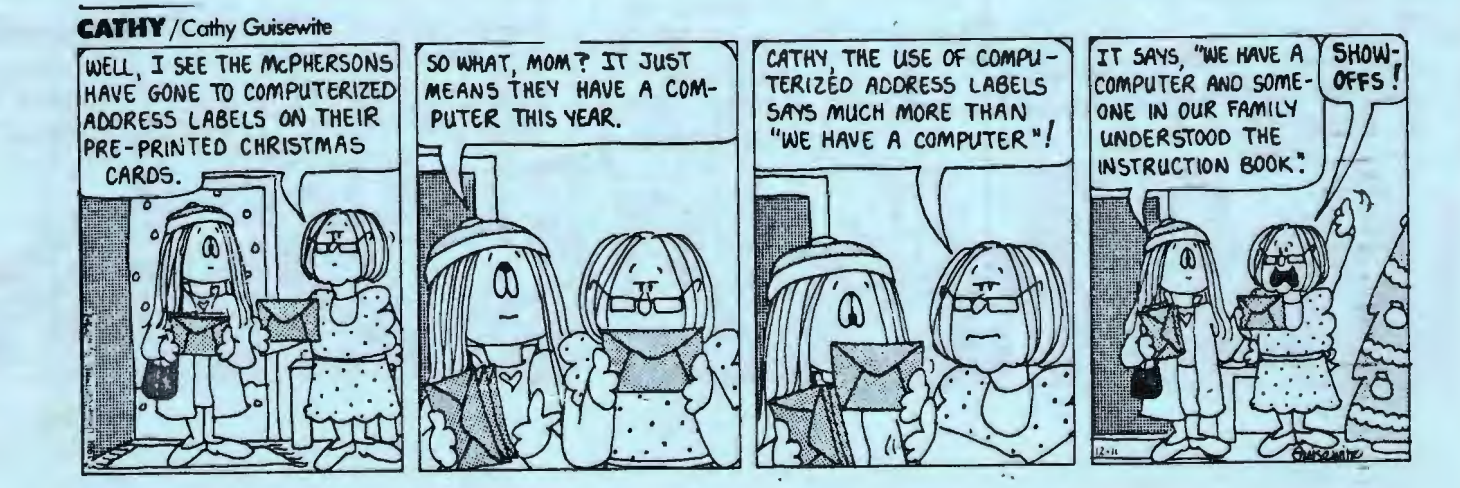

(excerpted from InfoWorld, Jan. 5, 1987, p. 27)

"For every one copy of dBase sold in Asian countries, there are up to 100 illegal copies in use," said Tom Cham, deputy general counsel for Ashton-Tate. By contrast, the ratio is about. 1-to-1 in the United States, and about. 3- or 4-t.o-1 in Western European countries, Cham said.

\* \* \* \* \* \* \* \*

## **M** I *C* R 0 F L 0 P P I E S: A NEW STANDARD

According to a recent Disk/Trend report, the 3-1/2 inch floppy disk drive will replace the  $5-1/4$  inch drive as the standard drive used in desktop computers by 1989. IBM will lead the trend toward the smaller drives by including the 3-1/2 inch floppy and hard drives in smaller foot.print. PCs expected to be introduced this year.

The microfloppies have a higher storage capacity and are more durable than the current standard, making them more attractive to computer users.

(For further information see InfoWorld, Jan. 5, 1987, Microfloppies to Become Standard, Report Says)

#### REPAIR CATALOG

Elaine Meyers has volunteered to compile an ongoing directory of our members' PC repair problems: the type of problem, who fixed it, how much it cost., and whether you were satisfied with the repair work.

Please give Elaine a documentation of any past repairs you have had to your PC, or qive her a call at. 325-8057. This directory will be ongoing, so be sure to provide Elaine with information about any future repairs on a regular basis. This directory will be made available to members in the near future.

\* \* \* \* \* \* \* \*

#### *C* **0 M P U T E R** U S E: S **M A L L B U S I N E S S E S** VS. F 0 R T U N E 5 0 0

According to a recent. survey by Touche Ross, a big eight accounting firm, the primary personal computer applications of companies with sales of \$1-75 million were:

-

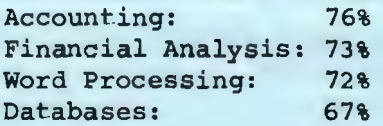

(continued on next page)

## **FARLEY/** Phil Frank

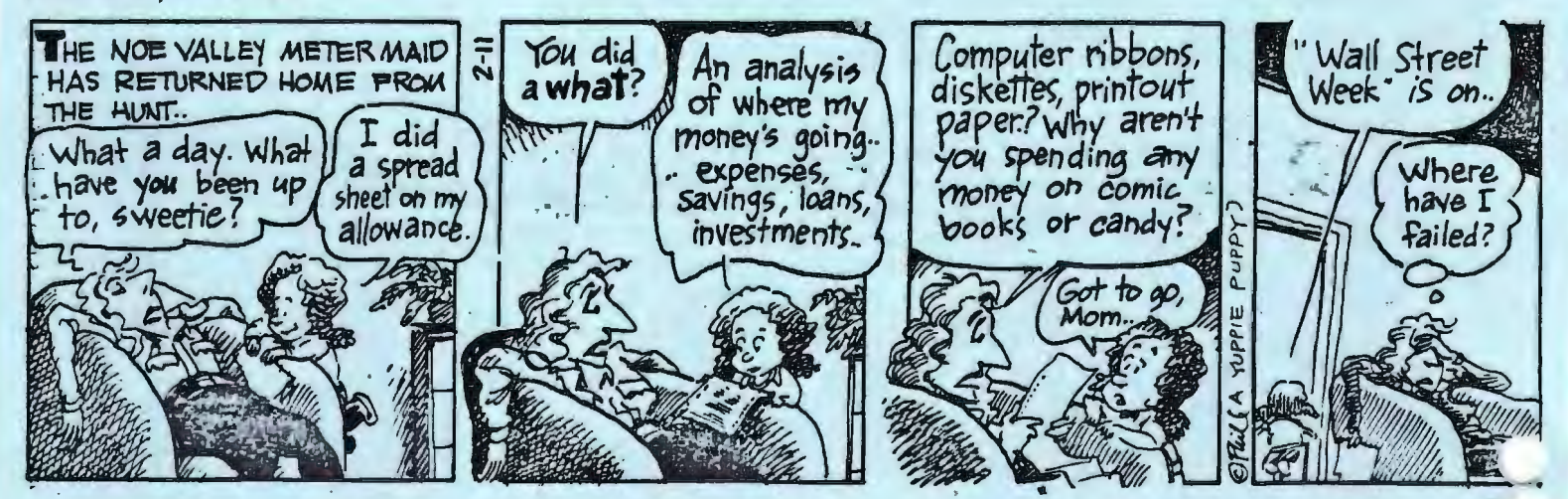

#### **C 0 M P U T E R U S E:**

#### **(continued)**

In larger companies, the basic "plumbing" functions (accounting, database) are done on mainframes. In Fortune 500 companies, computers are generally used by middle managers and clerical staff, both of which use their computers predominantly for a single task. Middle managers use their computers to create spreadsheets for top management to read. Clerical staff use the computer primarily for word processing, usually with a corporate word processing program such as MultiMate.

#### **LIBRARY REPORT**

#### by Turley Angle

Please accept my apologies for the defective "TAX 86" disks that. were sold at the January general meeting. I used DISKCOPY on new disks and for some mysterious reason they did not format, although nothing showed up on the monitor to advise otherwise. New disks will be available for exchange at the February general meeting.

#### Now to the big stuff.

I have made 5 transfers of files from the bulletin board to floppies since the board opened up, therefore all files<br>through 1/26/87 are available. This through  $1/26/87$  are available. amounts to 140 disks with 1271 files. Volume name and numbers have been placed on each disk and then by using the LIBRACAT program I made a sorted alphabetical index of all the files.

 $\sim$   $\cdot$ There is a disk named "SPAUG CAT" that. has a file entitled "ALLFILES." This can be viewed or printed by using the "TYPE" command. Also on the disk *is*  a list. of all the SPAUG library files, accessible by LIBCAT (resident on the disk). This disk will be available at the general meeting. ALLFILES *is* <sup>a</sup> disting of all the SPACE bulletin board

files. It shows the file name, size, brief description and date placed on the bulletin board.

Plans are being made for the incorporation of the bulletin board files into the software library. However, in the interim, I suggest that to obtain a file copy you call me at 369-1981. Give me the file name, and I will be happy to copy and de-arc the file for you.

\* \* \* \* \* \* \* \* \*

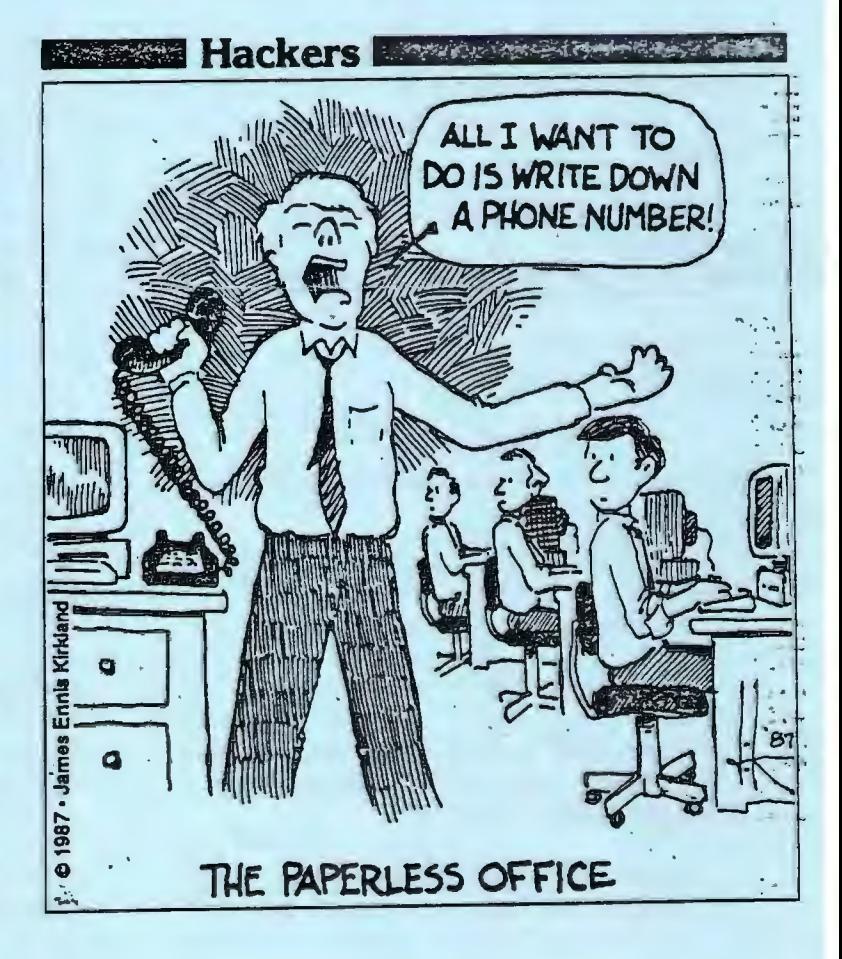

#### TROUBLESHOOTING YOUR IBM PC

by Jerry Schneider Capital PC User Group

The IBM PC family of computers (PC, Portable, XT and AT) comes complete with built-in diagnostic procedures to assist a user in identifying many issues that may occur with any of the computer's components. These diagnostic procedures include:

1. A Power-On Self Test (POST) that is performed whenever a PC is powered up or turned on.

2. General diagnostics testing that the user can perform using the Diagnostics Diskette and accompanying Problem Determination Procedures (PDPs) outlined in the Guide to Operations manual for each system.

3. Optional advanced diagnostics testing that the user can perform using the Advanced Diagnostics Diskette and procedures provided in the Hardware, Maintenance and Service manual.

#### Power-On Self Test (POST)

Whenever you start up your computer, a series of tests are automatically performed checking various components in your system. This Power-On Self Test (POST) process provides error or warning messages whenever a faulty component is encountered. Two types of messages are provided: audio codes and display screen messages or codes.

Audio codes consist of variations of sounds or beeps that identify the faulty component. If your computer is functioning normally, you will hear one short beep when the system is started up. If a problem is detected, a different. series of audio codes will be sounded. See Table 1 for a list of the audio codes and corresponding problem areas.

On the XT and AT, the POST procedures also display system memory as it is read. The last number displayed (640KB, for example) should be the total amount of memory in your system, including system board memory and any expansion memory.

(continued on next page)

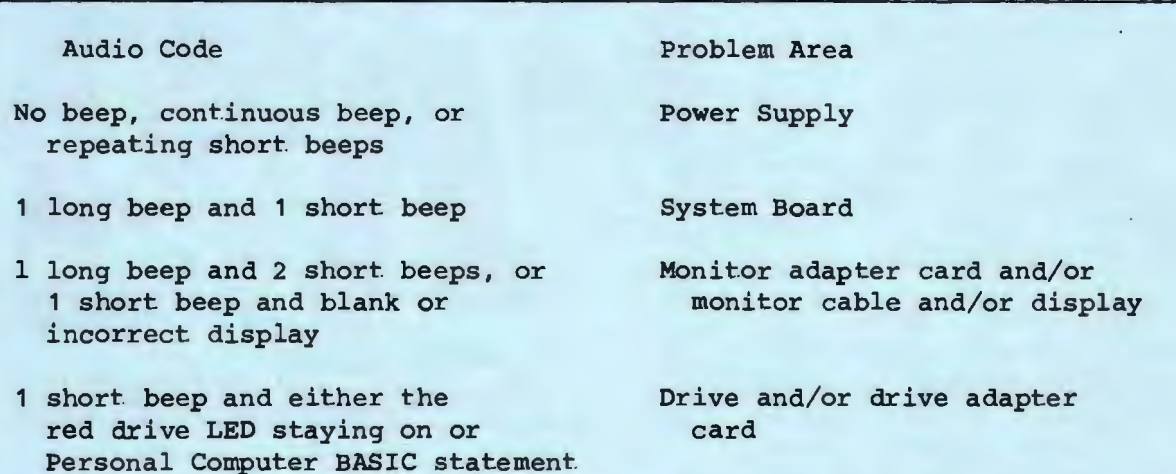

## T R 0 U B L E S H 0 0 T ·I N G (continued)

During the POST procedures, error Inessages or numeric codes will be displayed whenever a problem is detected. In most cases, the error code will be a three or four digit number that will help identify the malfunctioning component.

#### General Diagnostics Testing

Each IBM computer comes with a Guide to Operations (GTO) manual; this is the manual in the reddish-purple binder. The GTO includes a Diagnostic diskette to assist you in identifying problems that your computer may be having.

The Diagnostics diskette and corresponding Problem Determination Procedures (PDPs) section of the GTO manual provide step-by-step instructions to test the various parts of your computer system, including the system unit with installed options, expansion unit, keyboard, display, and printer. These tests should be performed when you first install your system, at periodic times during the lifetime of the system for precautionary purposes, and, of course, whenever errant behavior is detected or suspected.

To run the diagnostics tests, place a backup copy of the Diagnostics diskette in your A: drive and turn on your system or, if the system is already on, press the CTRL, ALT, and DEL keys simultaneous ly to reboot the system. The main diagnostics menu will be displayed with options similar to the following:

- 0 SYSTEM CHECKOUT
- 1 FORMAT DISKETTE
- 2 COPY DISKETTE
- 3 PREPARE SYSTEM FOR MOVING
- 4 SETUP IAT onlyl
- 9 END DIAGNOSTICS

Options 0, 1, and 2 are part of the<br>gnostics procedures. Option 3, diagnostics procedures.

"Prepare System For Moving", is used to "park" or secure the heads on a hard disk so that. the system unit can be safely moved without damaging the disk or its contents; Option 4 is used with the AT to identify installed options when you first set up your system.

Options 1 and 2 should be used whenever you want to check the operation of your floppy diskette drives or to prepare a diskette for use, without having to reload DOS, when performing the diagnostics procedures. For general testing, however, you should select Option 0, "System Checkout". When this option is selected, the system displays a list. of installed options for verification and then provides a secondary menu of choices, similar to the following:

- 0 RUN TESTS ONE TIME 1 - RUN TESTS MULTIPLE TIMES 2 - LOG UTILITIES
- 3 END SYSTEM CHECKOUT

Both Option 0 and 1 walk you through a series of tests that check each component in the system. During system testing, a three- or four- digit error code will be generated for each component tested. If no problem is found, the last two digits will be 00, for example 300, 900, or 1700. Table 1 is a listing of many of the error codes that may be generated during diagnostics testing.

If an error is detected when running Option 0, it is often advisable to select the Log Utilities Option (2) to list any errors to disk or printer, and then select Option 1, Run Tests Multiple Times. This will help determine whether the problem is consistent or intermittent.

While the GTO diagnostics do an excellent job at identifying specific problem areas or problem components, they provide limited assistance to correct the source of the errors. In fact, the information most frequently . provided is to "Have your system unit lor problem device<sup>l</sup> serviced".

### TROUBLESHOOTING (continued)

#### Advanced Diagnostics Testing

If you are the more adventuresome type, you can purchase the IBM Hardware Maintenance and Service (HMS) manual for your particular unit (prices are around \$155). While the Guide to Operations manual is only good for identifying a problem component, the HMS manual provides information to both isolate and repair any failure of a "Field Replaceable Unit (FRU)", that is, any part or component that has interchangeable replacement parts that. are stocked by IBM or the Original Equipment. Manufacturer (OEM).

The HMS includes an Advanced Diagnostics diskette and accompanying Problem Isolation Codes ( PICs) instructions to isolate and identify problem components. To run the Advanced Diagnostics tests, follow the same procedures detailed in the previous section for General Diagnostics testing.

The tests performed by the Advanced Diagnostics disket.te are far more detailed and precise than those of the general Diagnostics diskette in the GTO. In addition to identifying the problem component, the Advanced Diagnostics further attempt to identify the specific part of the device that is malfunctioning.

Once a problem is identified, the HMS provides detailed instructions to perform adjustments, preventive maintenance, removal and replacement of the effected part. To this end, comprehensive hardware and design information is available, including parts list.s that specify replacement parts numbers, and internal design specifications.

\* \* \* \* \* \* \* \*

COMMUNICATIONS CORNER

=

-

#### BUY A MODEM

Contact Corwin Nichols ( 494-8640) if you are interested in purchasing a 1200 baud internal modem for \$83. Ten people are needed for a bulk purchase at. this price.

\* \* \* \* \* \* \* \*

#### DONATE A MODEM

If .you have recently upgraded to a higher speed modem and have an old 300 or 1200 baud modem collecting dust, think about. donating it (the old one, of course) to the club. We would like to lend modems to "communication novices" so that they can see what telecommunications are all about. Let a club officer know if you would like to donate a modem.

\*\*\*\*\*\*\*\*

#### BULLETIN BOARD NEWS

IRIS at Stanford has agreed to purchase a PC bulletin board system for the club's use. The system will be located on the campus, but won't be installed for a couple months. Jim Richberg, a club member and Stanford student has volunteered to be the Sys Op. Stay tuned for further details... In the meantime, our bulletin board run by Jay Fox will be effective (964-9039).

### \* \* \* \* \*

#### L O T U S B B S

A new bulletin board dedicated t.o Lot.us 1-2-3 macros and other public domain software is open to the public. The number for Palladin BBS is 415-332-1655 (1200/N/8/1).

## CLUB OFFICERS:

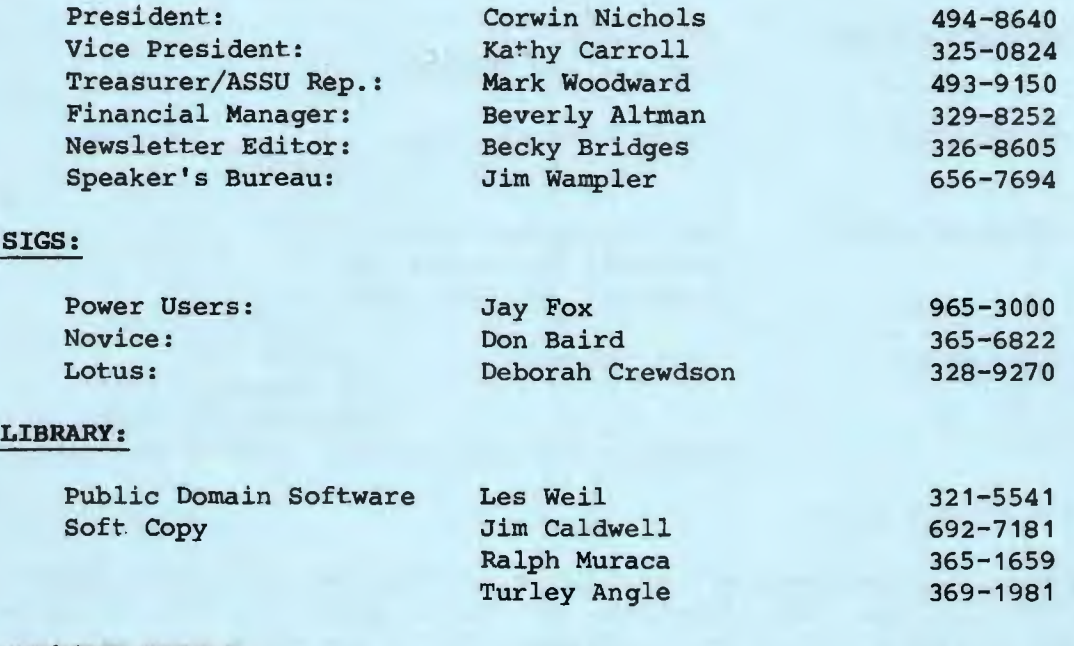

## RESOURCE PEOPLE

## Application Packages:

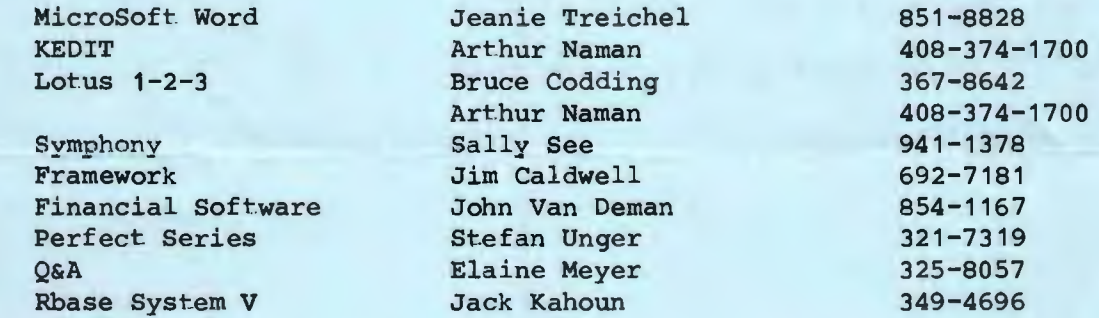

## Languages/Operating Systems:

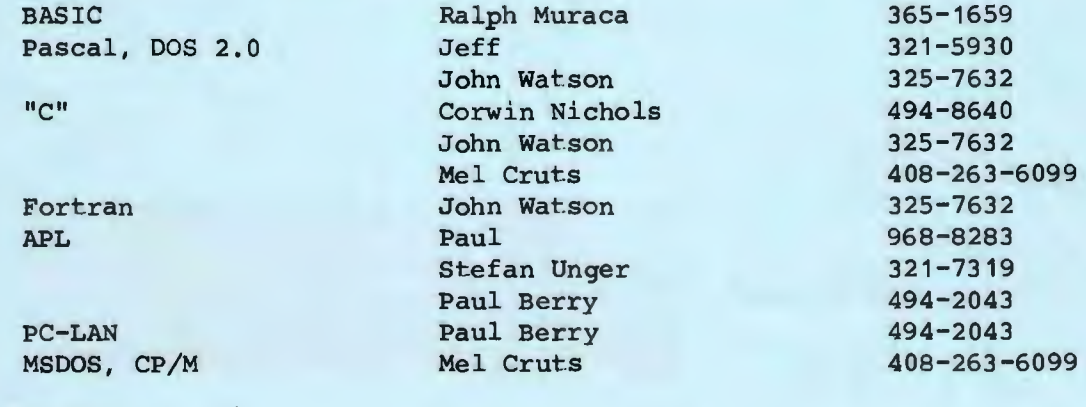

## Hardware:

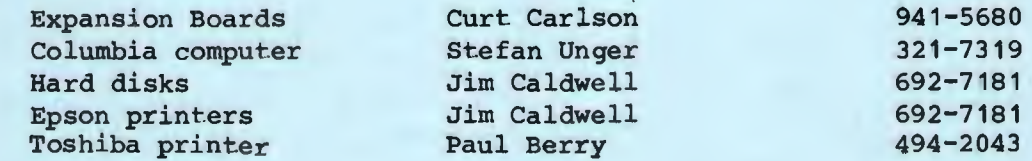

#### CLUB INFORMATION

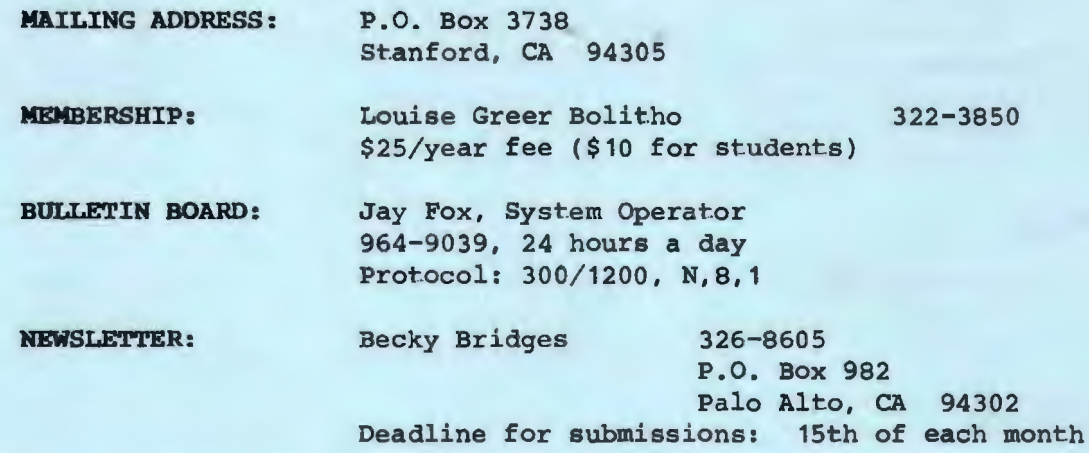

#### ADVERTISING

If you are interested in advertising in PRinT screen, send camera ready copy to P.O. Box 3738, Stanford, CA 94305 before the 8th of the month. All ads are payable by check in advance. Rates per issue are:

Full Page (8.5 X 11) \$25.<br>Half Page (7.5 X 4.5) \$15. Half Page (7.5 X 4.5) \$15.<br>Qtr. Page (4.5 X 3.5) \$10. Qtr. Page (4.5 X 3.5)

Classified ads are free to paying members.

POSTAGE **F 20'87** 

-

Users Group for the IBM PC The Stanford/Palo Alto Box 3738 STANFORD, CA 94305

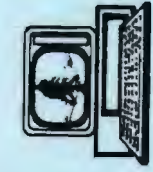